# ★網路報名注意事項及作業流程

- 一、 電腦軟硬體需求:
	- 操作的個人電腦必須具備以下功能:
		- (一)網際網路連線功能。
		- (二)中文輸入及輸出功能。
		- (三)請使用中文 windows 作業系統中之 IE 6.0 以上版本之瀏覽器,解析度 800\*600 顯示 模式進行登錄作業。
- 二、 網路報名網址:<http://www.exam.ndhu.edu.tw/>
- 三、網路報名起迄時間:請參閱簡章內文『肆、報名方式及費用」。
	- 註:報名時間除起迄當日另有規定外,其餘日期「ATM轉帳系統」及「網路報名系統」每 日24小時開放。
- 四、報名繳費帳號取得及繳費查詢方式說明:
	- (一)報名費:各學系報名費:新台幣**1,400**元

## 音樂系報名費:新台幣**2,500**元

(二)上網索取繳費帳號:

1.取得日期:**102**年**6**月**14**日(五)上午**9**時起至**102**年**6**月**25**日(二)中午**12**時止。

- 2.至本校招生網站(網址<http://www.exam.ndhu.edu.tw/>)。
- 3.進入【102學年度轉學考招生考試網路報名系統】。
- 4.點選【索取繳費帳號】:輸入姓名、身分證字號、聯絡電話及E-mail帳號,取得個人專屬 之繳費帳號(共14碼),並完成繳交報名費後,始可進行網路報名程序。

### ※先取得『繳費帳號』並完成繳款後,始得上網填寫報名資料。

※為避免網路擁塞,請務必儘早上網報名,逾期不受理。

※務請留意報名截止時間,以免因延遲繳費或報名系統關閉致無法完成網路填報資料。

(三)查詢繳費帳號:

 考生如欲查詢繳費帳號,可點選「轉帳帳號查詢」,輸入「姓名」、「身分證字號」 及「E-mail 帳號」,系統將會告知繳費帳號。

- (四)報名費入帳查詢:
	- 考生經繳款後,可至報名系統點選「報名費入帳查詢」,輸入「身分證字號」及「繳 費帳號」,系統將會告知繳費狀態(以 ATM 方式繳款約數分鐘後可查詢入帳情形; 臨櫃繳款約 1 至 2 小時)。
- 五、填寫網路報名資料:

報名費確認入帳後,可憑「繳費帳號」及「身分證字號」登入填寫網路報名表;資料輸入 完畢後,請確認資料已存入資料庫。系統每次登錄有效時間為60分鐘,平均登錄所需時間 約為 10 至 20 分鐘(依個人打字速度而定),建議預留 30 分鐘時間。在登錄前建議先將考 生個人資料(如戶籍地址與通訊地址等)備妥,可節省時間。

六、確認報名資料:

完成登錄作業後,系統會自動發送「網路報名資料確認訊息」至考生報名登錄之 E-mail 信 箱,請再次確認報名資料是否正確無誤;如有需更正事項,請於網路報名截止前至網路報 名系統,以先前登錄之「身分證字號」及「個人密碼」進入修改。

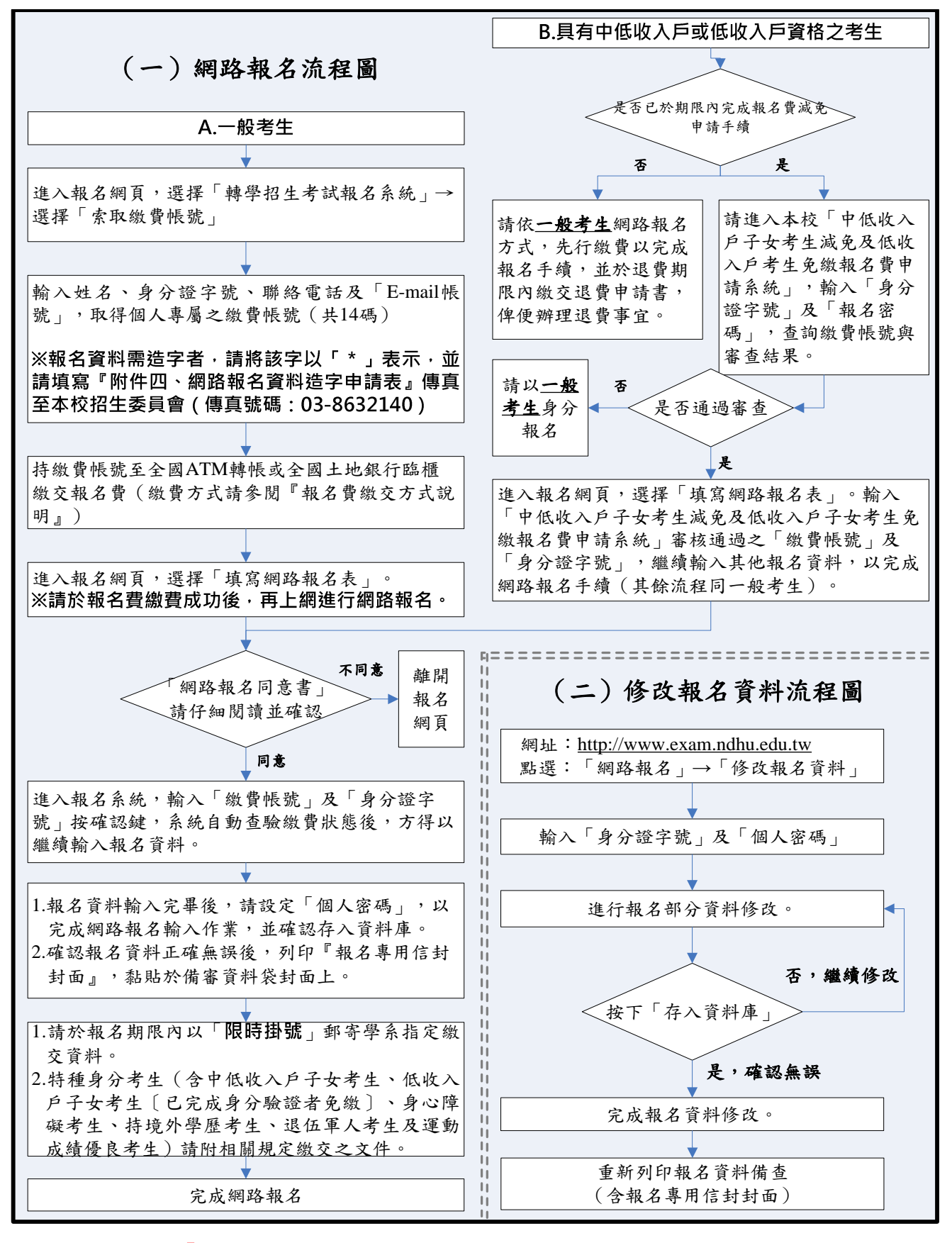

### 七、下載並列印『國立東華大學學士班二、三年級考試報名專用信封封面』。

#### 八、特種身分者、學系規定繳交資料者郵寄報名資料。

九、完成報名手續。

十、為免考生權益受損,請於報名資料填報之聯絡地址、電話號碼請小心輸入、清楚無誤,